# **Diver\_Manual**

## <목차>

1.Diver-Office 설치 및 운용방법 2.Diver 설치방법 3.Diver 기본사양 (TD, Micro, Baro, Cera, CTD) 4.Diver data 출력방법

<부록>

1.Diver 제품 세부명칭 2.Reading unit 드라이버 업데이트 방법 3.Diver 수위 계산방법 4,CTD-diver EC calibration 방법

씨앤에치아이앤씨(주) T. 02-501-3869 F. 02-556-0480 www.candh.co.kr info@candh.co.kr

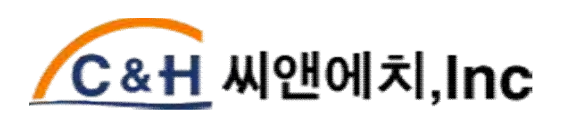

# $-7$  $\mathcal{R}$  (Overview)-

Diver의 관측정확도 향상, 관측오차감소, 관측 및 장비 작동 중 발생하는 문제점을 최소화 하기위해 본 매뉴얼을 준수하여 Diver를 설치, 운용, 관리 하여 주시기 바랍니다.

- ▶Diver는 측정하는 항목에 따라 TD, Micro, Cera, Baro, CTD -diver 로 분류됩니다. Diver별 측정 항목은 [3장 Diver-기본사양] 부분을 참고해 주시기 바랍니다.<br>▶Diver의 제품 구성 및 세부 명칭에 대한 항목은 "부록" 부분을 참고해 주시기 바랍니다.<br>▶Diver 제품을 처음으로 사용하시는 분은 반드시 본 매뉴얼의 "부록"부분을 먼저 숙지하신
- 
- 후 Diver를 사용해 주시기 바랍니다.

## 1.Diver-Office 설치 및 운용방법

1). 운용소프트웨어(Diver Office) 설치.

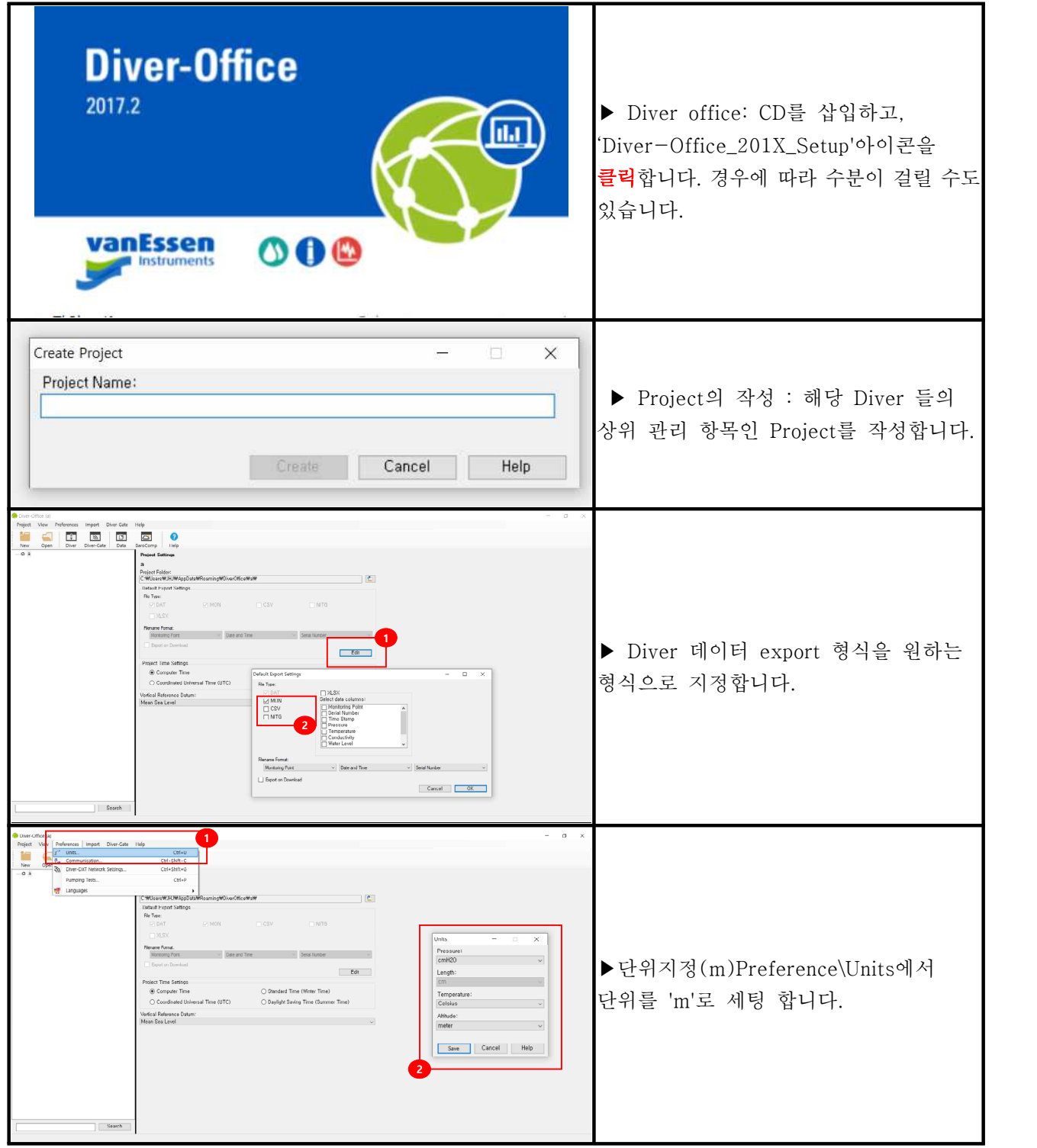

## 2) 다이버 세팅

## 준비사항 : PC, Diver, Diver-Reading unit, Diver-office

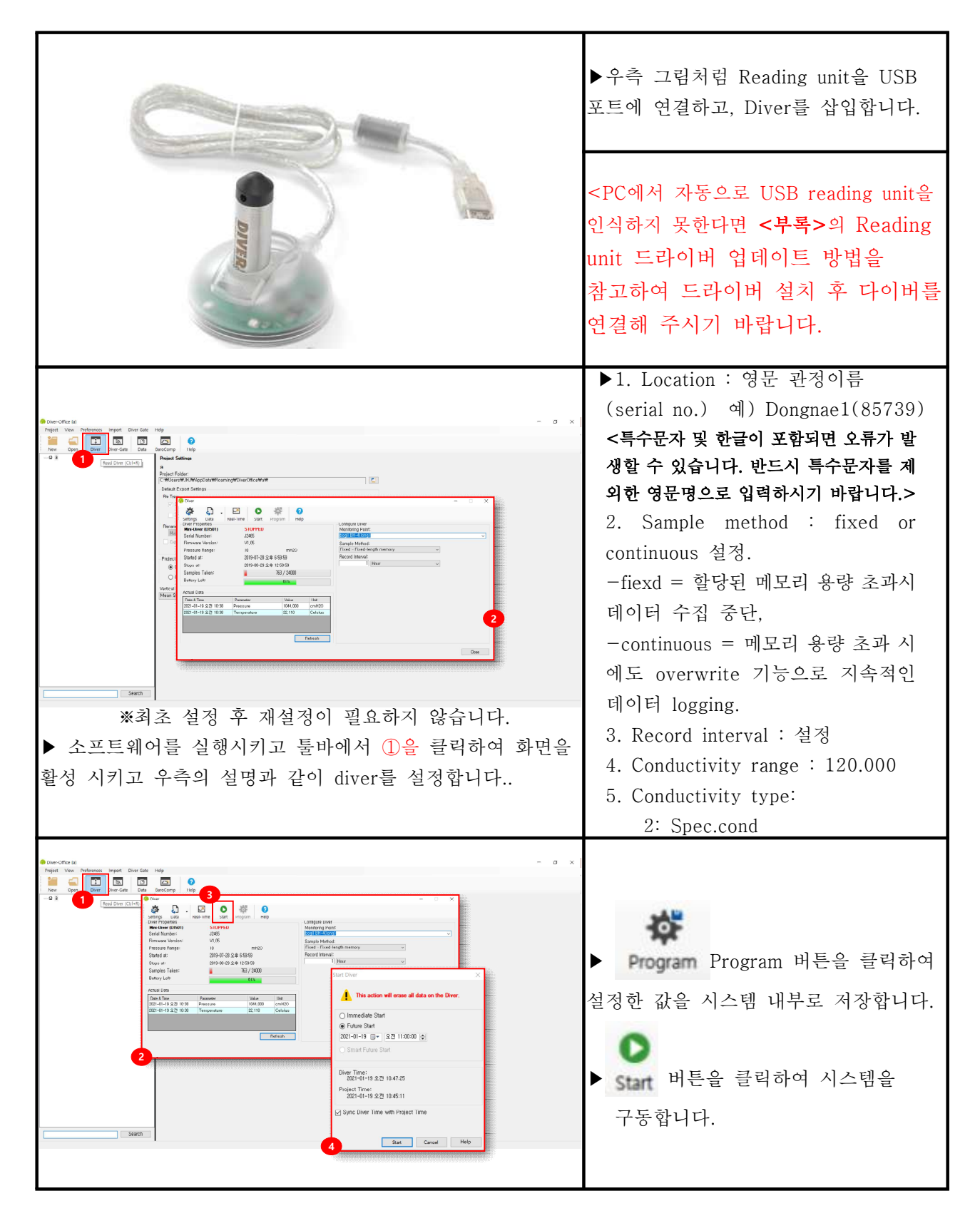

## 2) 다이버 세팅 (계속)

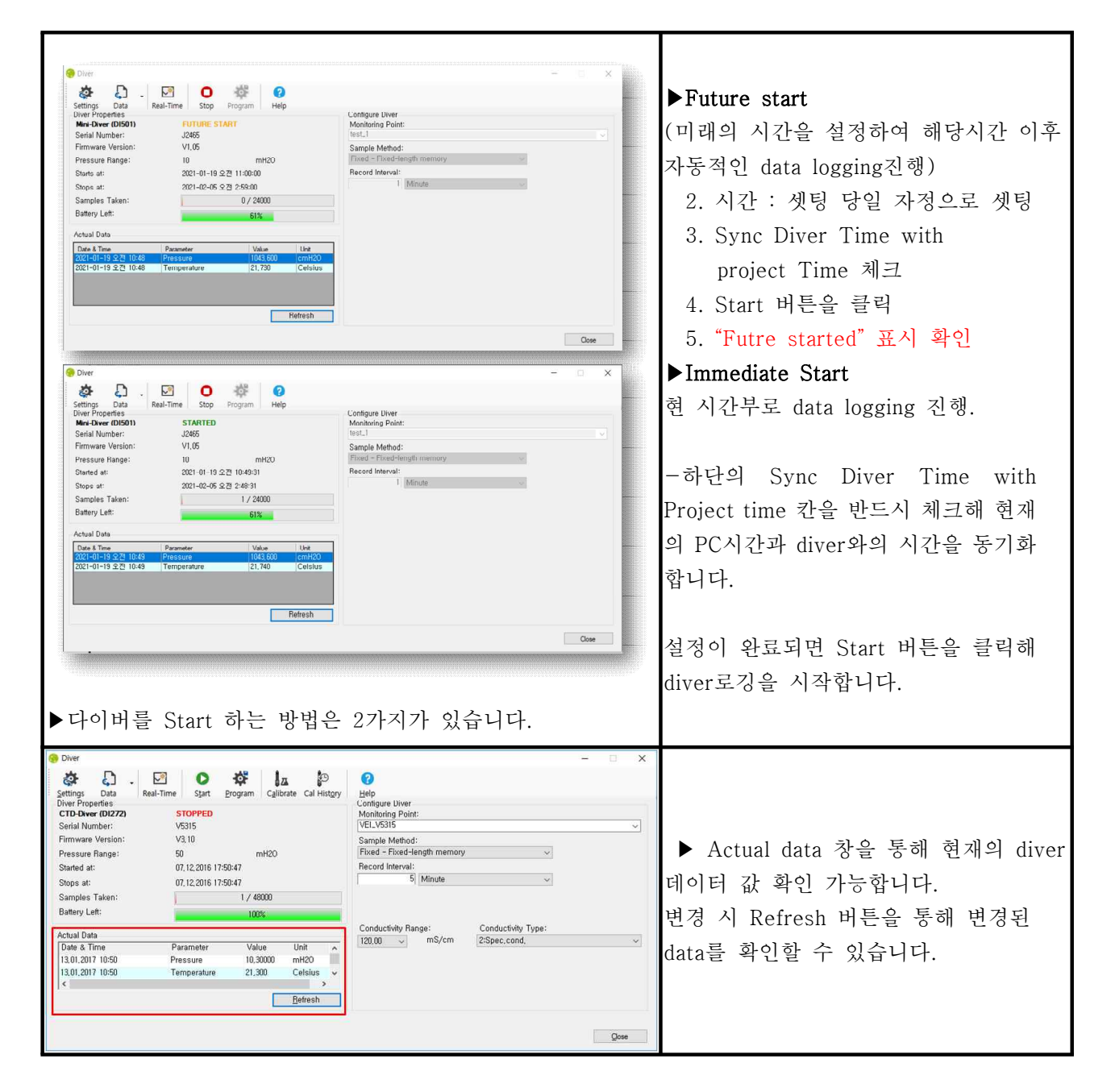

## 3) 다이버 logging 데이터 확인 방법

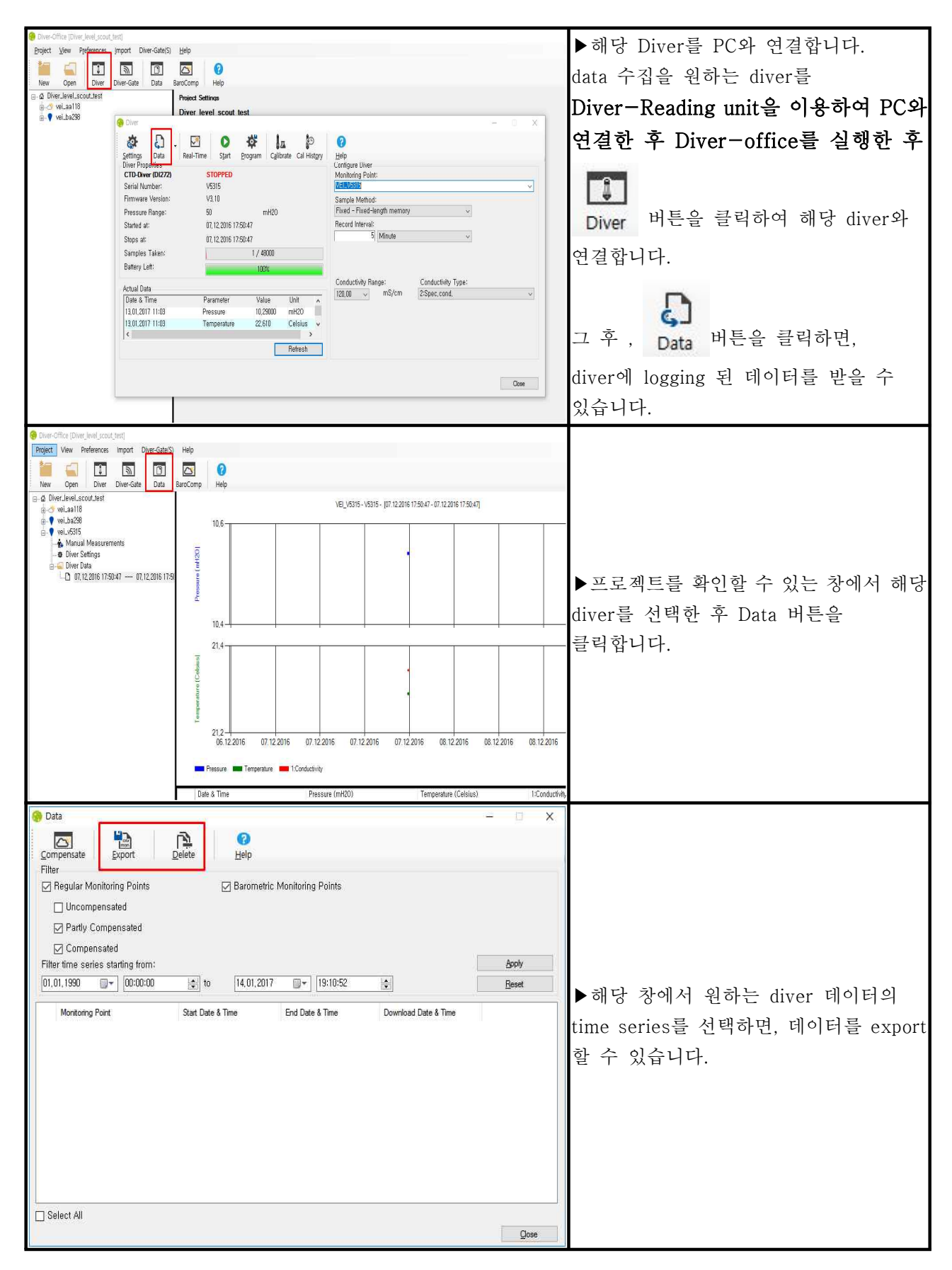

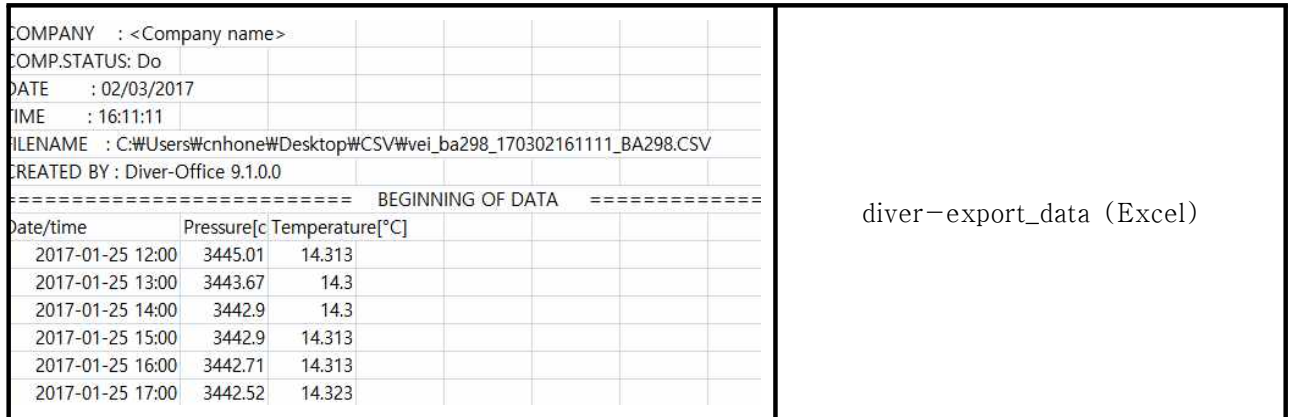

## 2.Diver설치방법

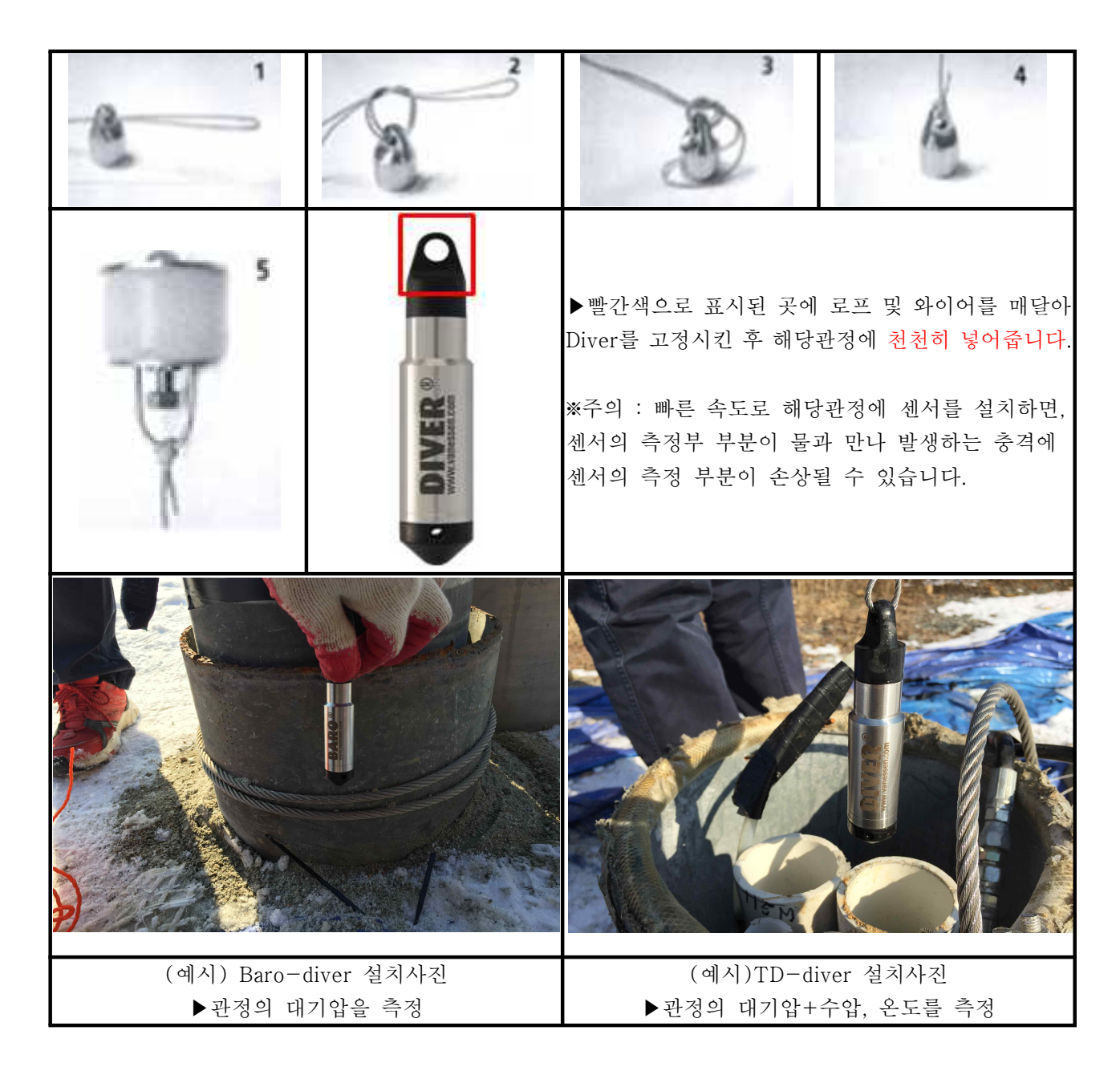

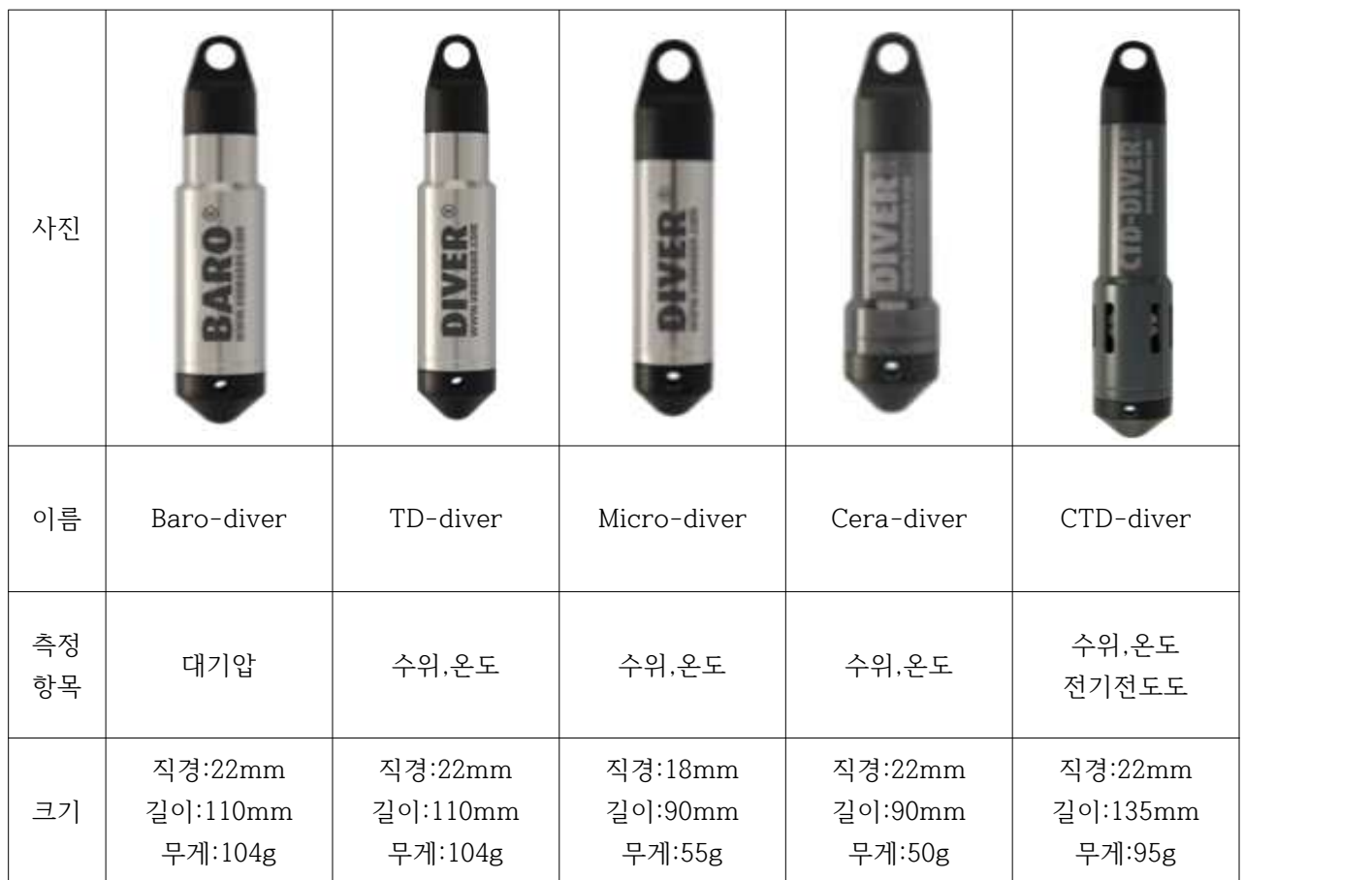

## 3.Diver 기본사양 (Mini, Micro, Baro, Cera, CTD)

## 4.Diver data 출력방법

## 1)수위 확인방법

-Diver가 측정하는 값은 수위+대기압의 값이므로, 측정한 값에서 대기압(cm H2O) 자료를 빼줘야 수위 값이 됩니다. 이를 대기압 보정이라고 하며, 두가지 방법이 있습니다.

#### (1)인근 지역의 기상자료로부터 대기압 보정

>기상청 자료에서 대기압 자료를 내려받아, 동이 시간 DIver 자료에서 대기압 값을 소거해줍니다. (Baro-diver 없이 수위값을 측정할 수 있지만, 해당 관정의 대기압과 차이가 있으므로 정확한 수위를 측정할 수 없음.)

(2)Baro Diver사용

> Baro diver를 이용하여 측정한 대기압 값을 Diver 자료에서 소거하여 현장의 수위값을 측정합니 다. Excel등에서 수식으로 계산하거나, Diver Office상에서 자동으로 계산이 가능합니다.

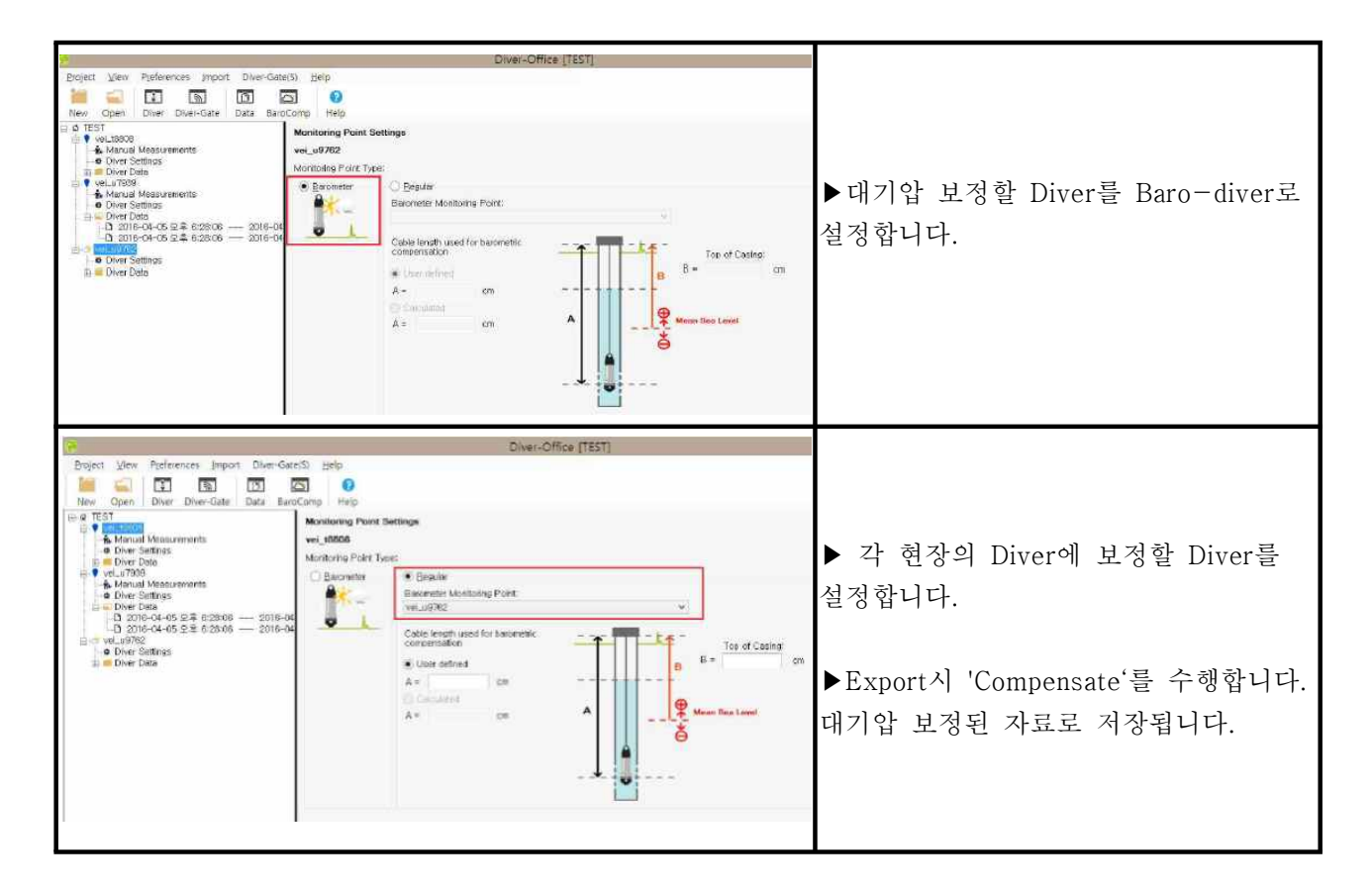

## 2)염분(Salinity) 및 추가 데이터 출력방법

-2016 Diver Office 이후 버전부터 제공되는 기능으로 Diver\_data export시 Salinity 및 원하는 항목을 출력할 수 있습니다.

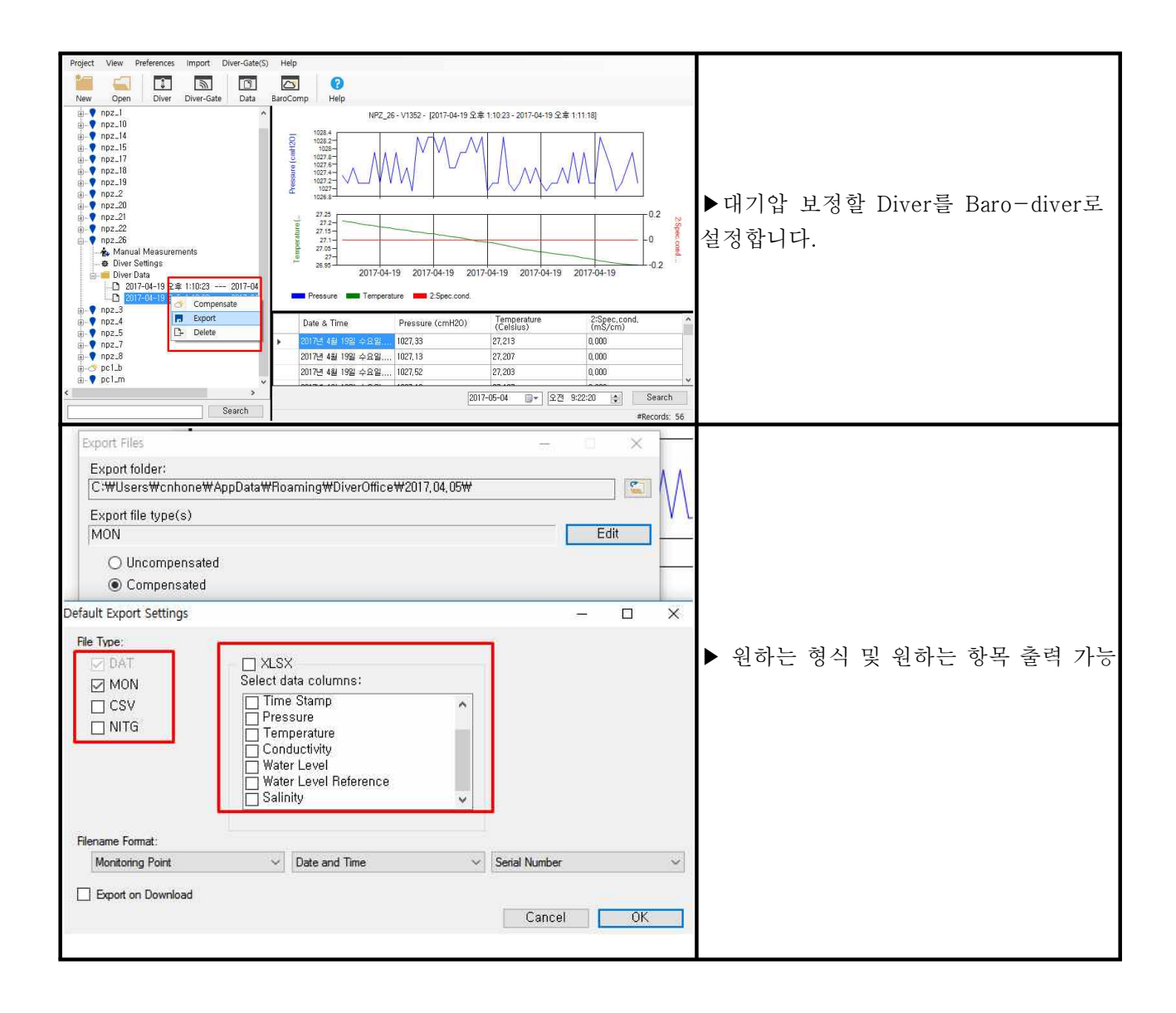

1.Diver 제품 세부 명칭

#### (예시) CTD-diver

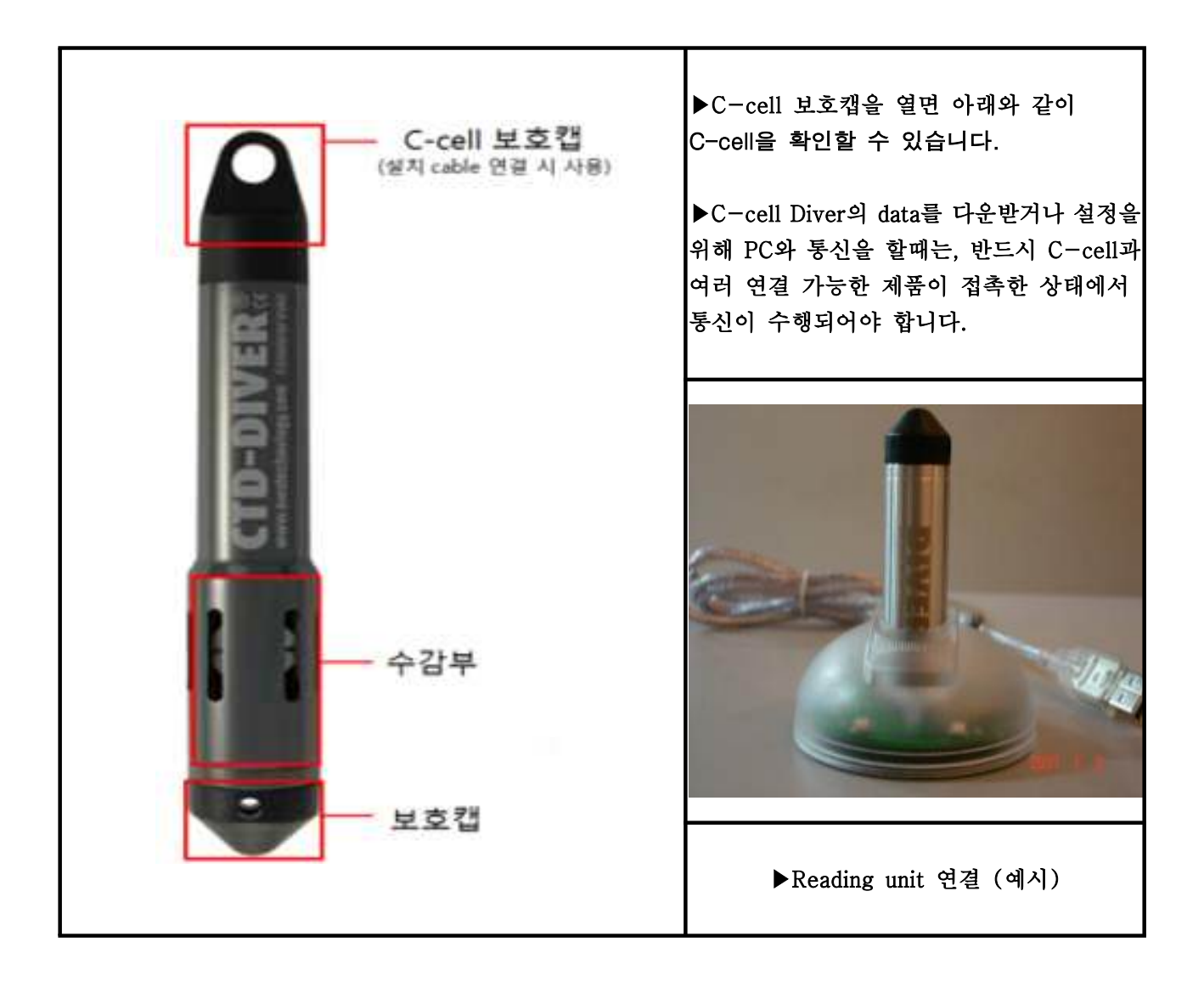

## 2.Diver Reading-unit 업데이트 방법

-->Window7 이상 버전의 컴퓨터에 해당

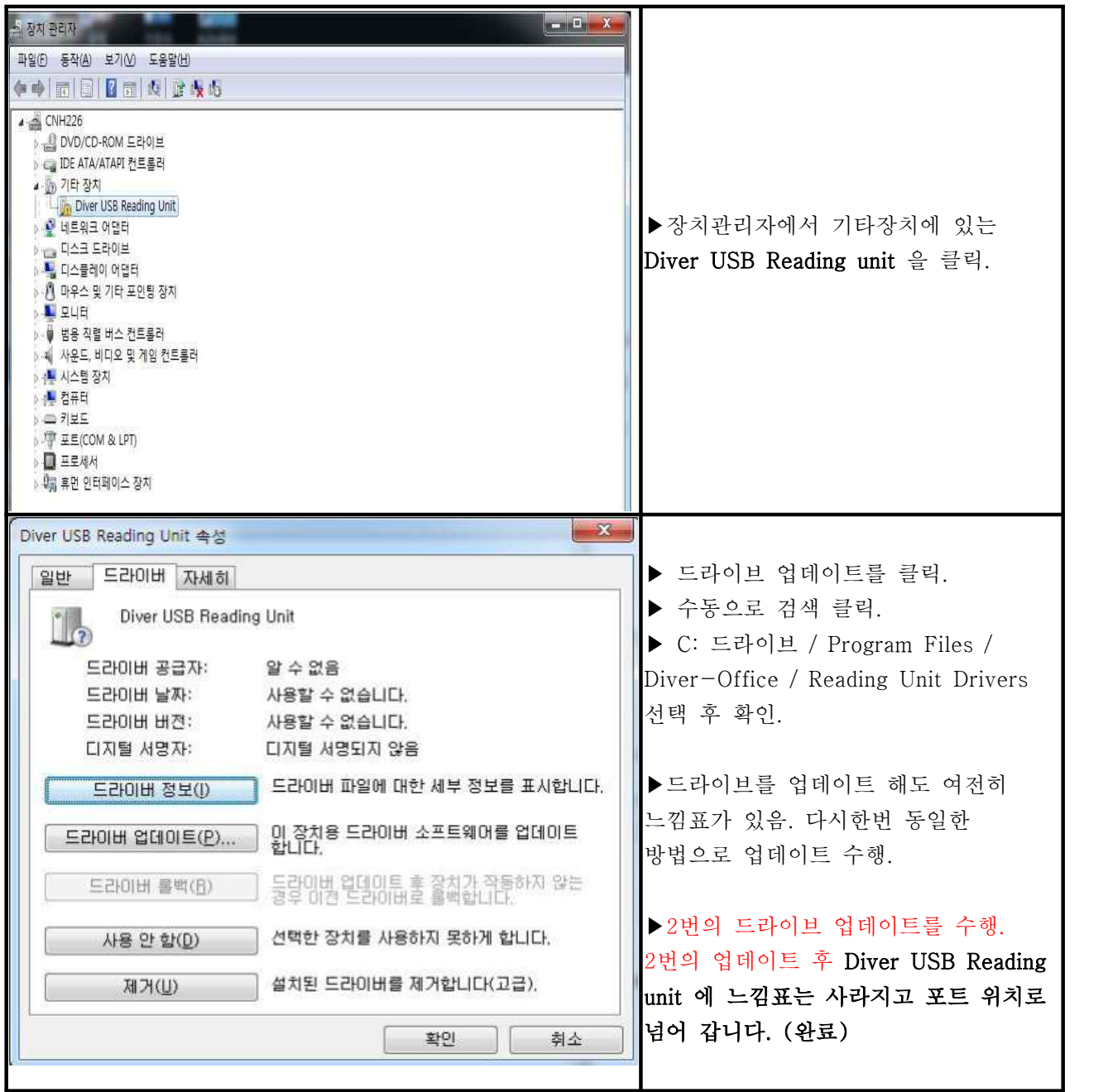

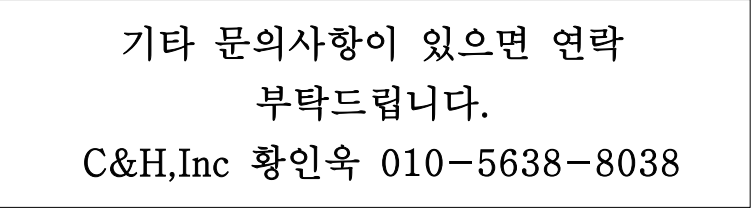

#### 3.Diver 수위 계산 방법

1)다이버가 설치된 시추공의 수위를 알고 있을 때,

-이 방법은 다이버와 케이블의 길이를 모르고 현재 지표에서 지하수까지의 수위를 알고 있을 경우 사용하는 방식입니다. (해당 수식 및 행, 열의 위치는 상황에 따라 다를 수 있습니다.)

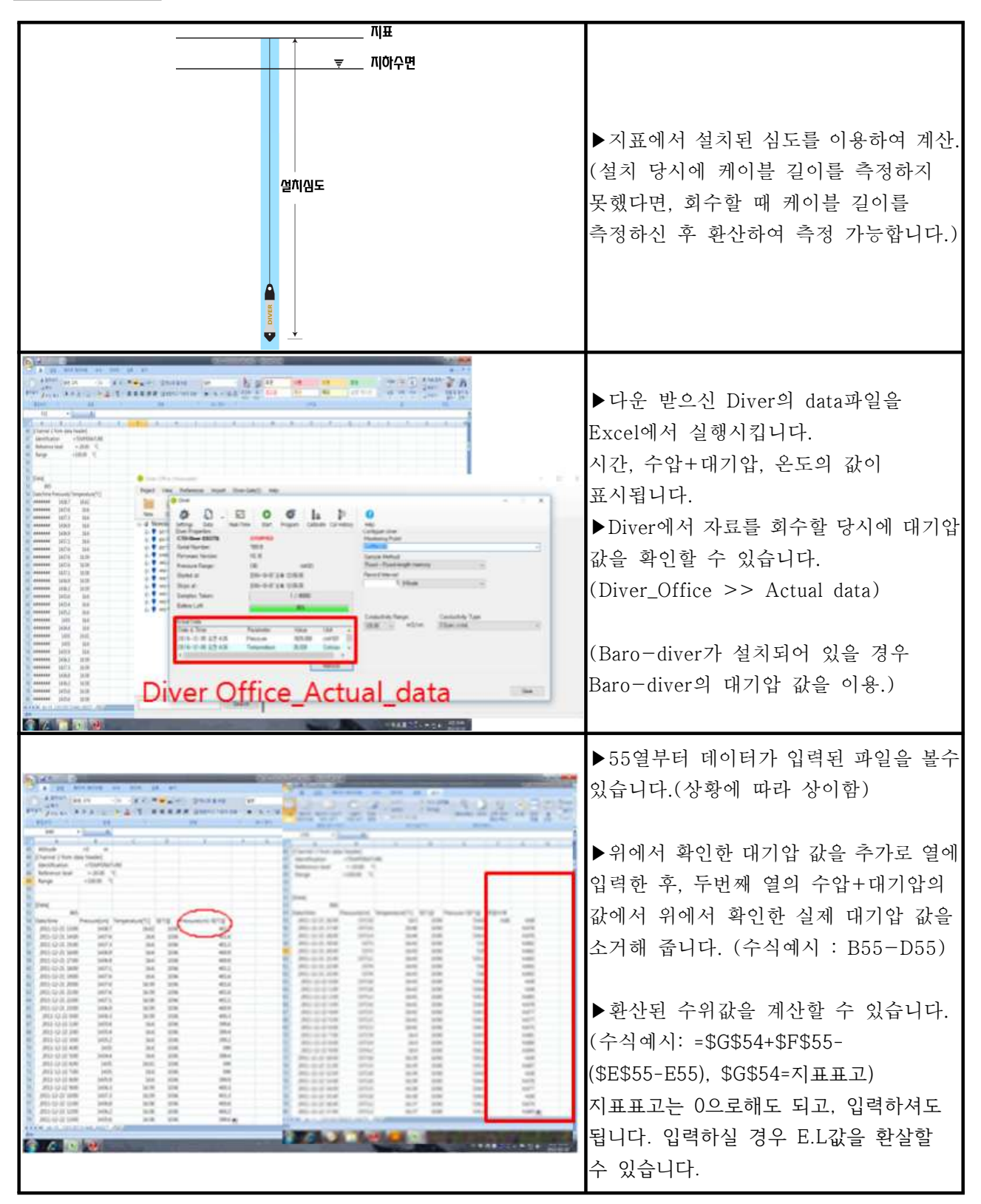

2)케이블의 길이를 알고있을 경우 (다이버의 현재위치를 알고있을 경우) -이 방법은 지표에서 현재 다이버까지의 케이블 길이를 알고 있을 때 사용하는 방법입니다. (사용자가 원하는 위치에 다이버를 설치할 때 사용하며 간단한 수식을 이용하여 계산가능 합니다.) ※주의사항 : 케이블의 길이에 diver의 길이를 합산하여 계산한다. (diver의 길이는 위의 기본사항 부분을 참고해 주세요.)

 $\overline{B}$ ▶지표에서 설치된 심도를 이용하여 계산.<br>(설치 당시에 케이블 길이를 측정하지 **MAINE** 못했다면, 회수할 때 케이블 길이를 측정하신 후 환산하여 측정 가능합니다.) ▶다운 받으신 Diver의 data파일을 Excel에서 실행시킵니다.  $-500344.$   $-300 - 5$ 시간, 수압+대기압, 온도의 값이 표시됩니다.<br>▶Diver에서 자료를 회수할 당시에 대기압 1 医肾变异常变异 经营业登记室 医第二甲基二氯 **Continued** eliti  $\Omega$ 값을 확인할 수 있습니다. (Diver\_Office >> Actual data) Leaster fang. Gedukk fan<br>1887 - Alfon Theorem (Baro-diver가 설치되어 있을 경우 Baro-diver의 대기압 값을 이용.) Diver Office\_Actual\_data **UTS GROUND** EUROPE MARKET AND LONG STREET AND STR ▶55열부터 데이터가 입력된 파일을 볼수 있습니다.(상황에 따라 상이함) ▶위에서 확인한 대기압 값을 추가로 열에 455x5x555555x1866555x 입력한 후, 두번째 열의 수압+대기압의 网络节的 医单四指的 网络约翰约翰约翰约翰约翰 22222211112222223 医耳耳耳耳耳聋 医精神性脑炎 医阿尔比尔氏征 \*\*\*\*\*\*\*\*\*\*\*\*\*\*\*\*\*\*\*\*\*\*\*\*\* 1. 经市场利用 经市场利用 经经营 经不足 医单位性 *<u><b>BRANDREESSEESSEESSEESSE</u>* **11111111111111111111** 값에서 위에서 확인한 실제 대기압 값을 소거해 줍니다. (수식예시 : B55-D55) ▶환산된 수위값을 계산할 수 있습니다.<br>(수식예시: =(F55-E55) 입력하셔도 됩니다. *CALL AND ARTICLE IN* **College** 

## 4. CTD-Diver EC calibration 방법

1)CTD-diver를 장기간 사용 할 경우, 전기 전도도 측정의 정확도를 높이기 위해 calibration을 수행합니다.

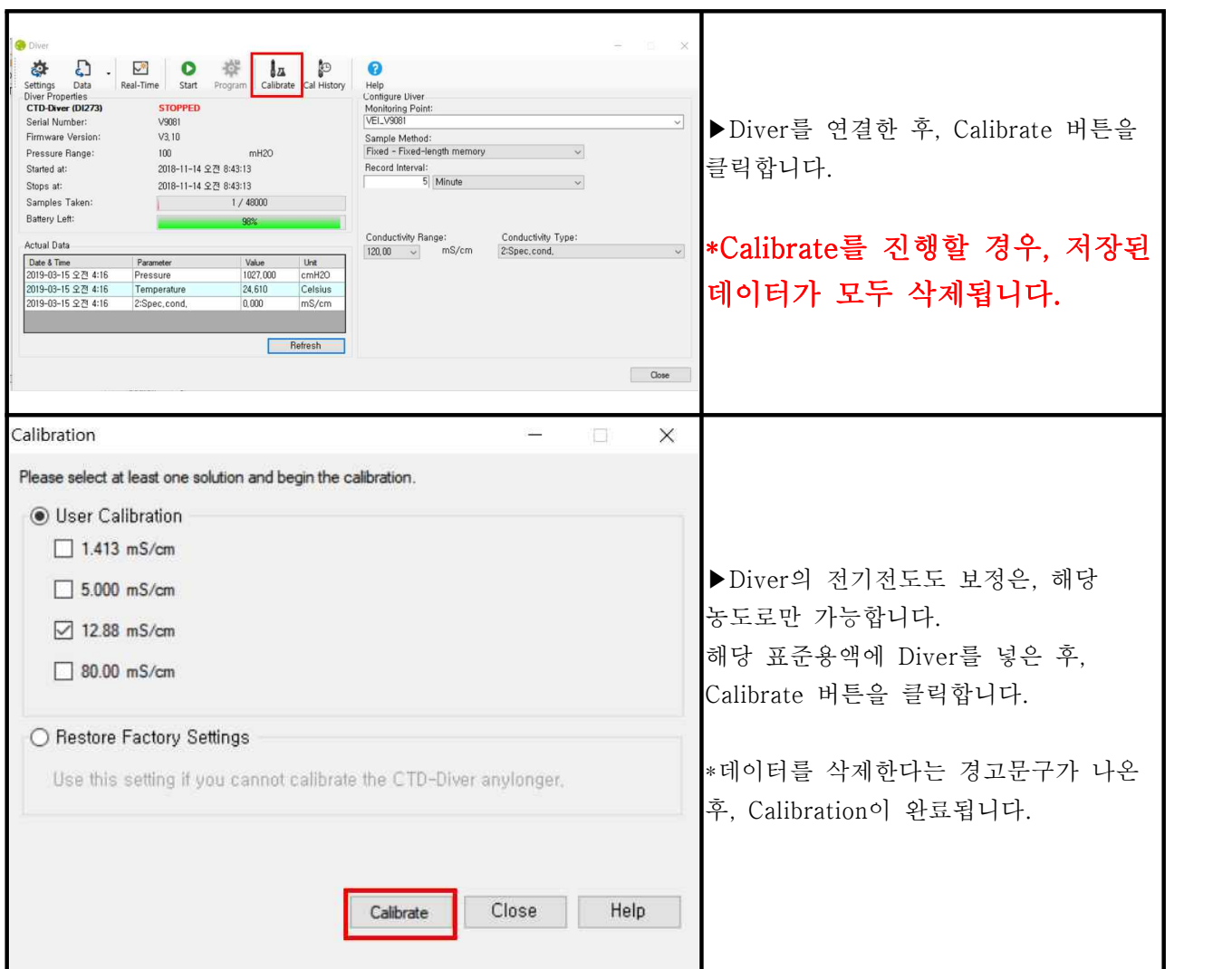